### **Member Manager Training**

Help Center > Maturity > [Membership](https://support.helpfulvillage.com/hc/en-us/sections/360010824294-Memberships)

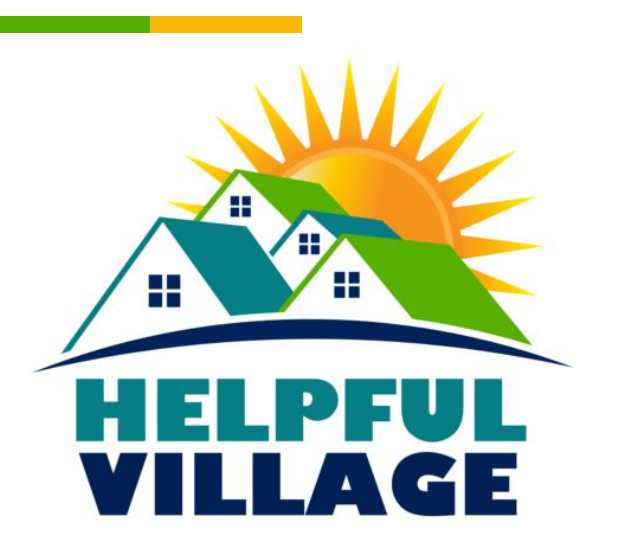

## How to run Monthly Reports

[Member Manager Monthly Tasks](https://support.helpfulvillage.com/hc/en-us/articles/360058757014-Member-Manager-monthly-tasks)

### Member Manager Monthly Tasks

- $\triangleright$  Monthly reports should be on the same day each month (ex. 1st of month)
- $\triangleright$  These reports will show important numbers and provide an overview of membership
- $\triangleright$  In our examples we will be running reports as if it is December 1st

#### How to access Member Reports

- ▷ Select Admin
- ▷ Select Reports
- ▷ Select Reporting Docs

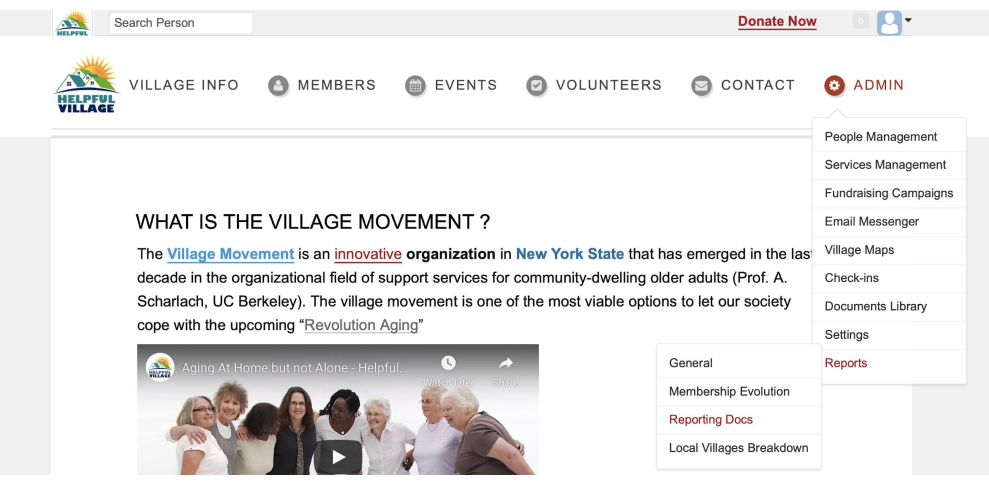

#### How to access Member Reports (cont)

▷ You will now arrive at a list of reports

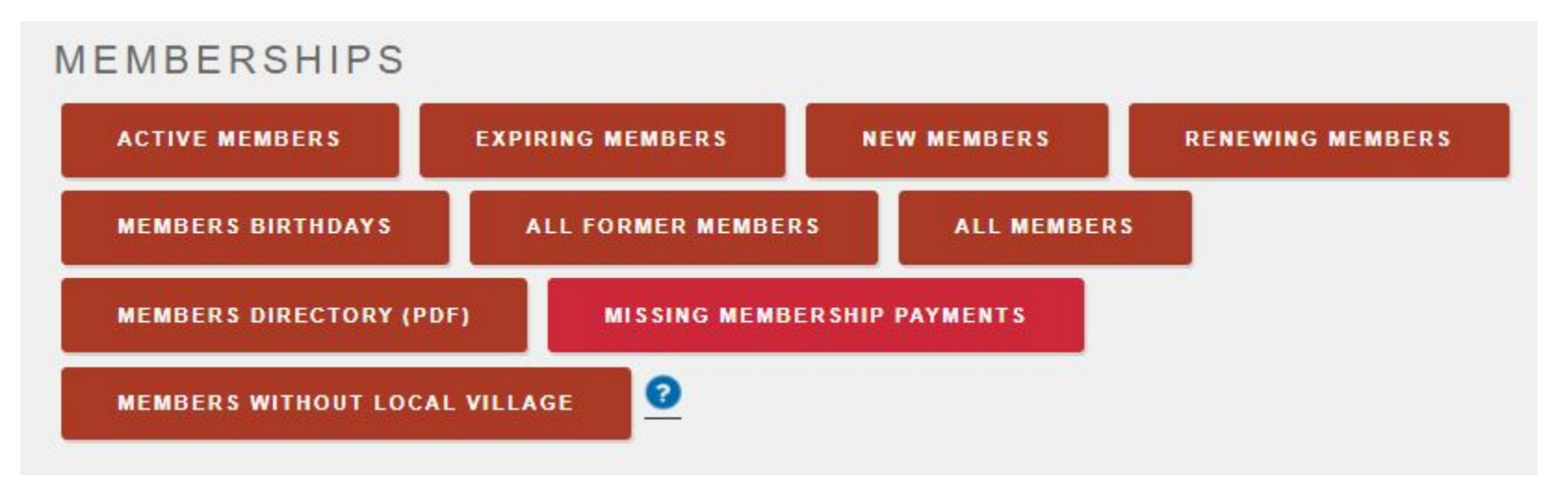

#### **SELECT VILLAGE** All local villages **DATE** 2020-12-31 with admin notes **CREATE REPORT EXPIRING MEMBERS**  $\mathbf{x}$ **SELECT VILLAGE** All local villages **DATE RANGE** 2021-01-01 2021-01-31 **CREATE REPORT**

### How to run a Report

- ▷ Select desired report
- ▷ In the box, select the correct village (if your Village is a Hub and Spoke model)
- $\triangleright$  In the box, set the date as the day before the current date or set date range for desired time
- ▷ Select Create Report

### How to run a Report (cont)

▷ Upon selecting Create Report the screen will read "The report task is running"

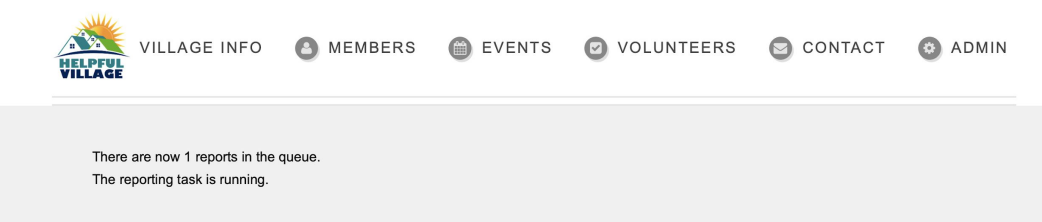

 $\triangleright$  Upon finishing the task, the report will be sent to your email as an excel spreadsheet

### How to use Reports to your Advantage

### Expired Members Report

- $\triangleright$  Set Expiring Members report for the past month
- $\triangleright$  This will provide a list of whose memberships have expired in the last month and their contact information
- ▷ This list can be used to contact all these members to discover why their membership expired
- ▷ Very useful in maintaining membership

### Expiring Members Report

- $\triangleright$  Set for the next month
- $\triangleright$  This will provide a list of whose memberships will expire in the coming month
- ▷ This list can be used to contact all these members to renew their membership before they expire
- ▷ Allows preemptive action to prevent expiration in order to better member retention

### Missing Payments Report

- ▷ Only members missing payments appear on this report
- $\triangleright$  One time payments: if paid until dates and expiration dates don't match then there is a missing payment
- $\triangleright$  One time payments: if they match they are current with payments
- $\triangleright$  This report allows you to follow up with members who need to make payments

### Missing Payments Report

- Only members missing payments will appear on this report
- ▷ Monthly Payments: See how many missing monthly payments a member has from "Missing payments?"
- ▷ Monthly Payments: From joined date, each monthly payment will be added from joined date to paid until date
- $\triangleright$  When we receive a monthly payment notif from Stripe, we add one month to Paid until date.
- $\triangleright$  For example, if joined on Jan 1st, but made first monthly payment June 1st then "paid until date" is February 1st, so there are 5 missing monthly payments (1 payment made)

### New Member Report

- ▷ Set New Member Report for previous month
- $\triangleright$  This list can be used to see if they are interacting with the Village, ask them about their onboarding experience and suggest them events and services.
- $\triangleright$  Used to create relationships that will last within the village

### Some Reminders

- $\triangleright$  These reports should be run monthly, on the same day
- $\triangleright$  It does not have to be the first or last of the month (you choose which day you would like to use)
- ▷ Use these reports to your advantage to help your members!

# **Thank You!**

Additional Support can be found at support.helpfulvillage.com

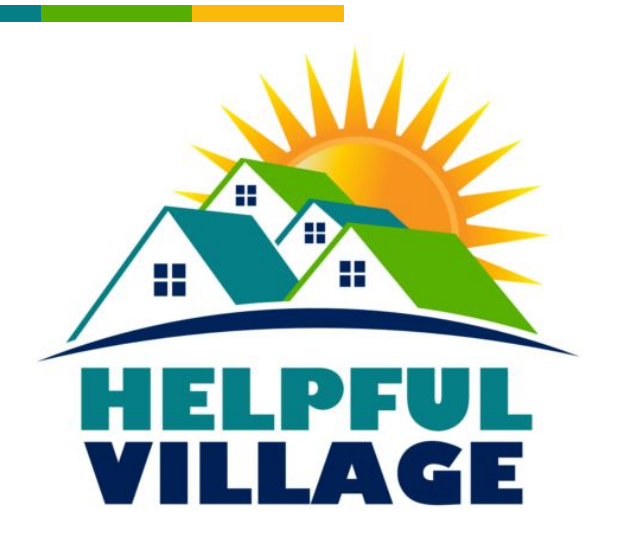